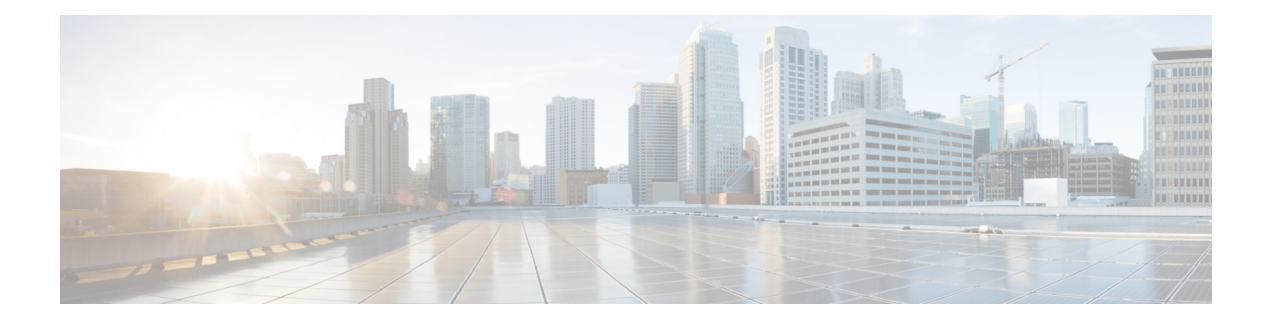

# **LISP Multicast**

The LISP Multicast feature introduces support for carrying multicast traffic over a Locator ID Separation Protocol (LISP) overlay. This support currently allows for unicast transport of multicast traffic with head-end replication at the root ingress tunnel router (ITR) site. This allows network operators to use LISP to carry multicast traffic over core networks that do not have native multicast capabilities.

- Finding Feature [Information,](#page-0-0) page 1
- [Prerequisites](#page-0-1) for LISP Multicast, page 1
- [Restrictions](#page-1-0) for LISP Multicast, page 2
- [Information](#page-1-1) About LISP Multicast, page 2
- How to [Configure](#page-2-0) LISP Multicast, page 3
- Verifying LISP [Multicast,](#page-7-0) page 8
- [Configuration](#page-9-0) Examples for LISP Multicast, page 10
- Additional [References](#page-15-0) for LISP Multicast, page 16
- Feature [Information](#page-16-0) for LISP Multicast, page 17

## <span id="page-0-0"></span>**Finding Feature Information**

Your software release may not support all the features documented in this module. For the latest caveats and feature information, see Bug [Search](https://tools.cisco.com/bugsearch/search) Tool and the release notes for your platform and software release. To find information about the features documented in this module, and to see a list of the releases in which each feature is supported, see the feature information table.

Use Cisco Feature Navigator to find information about platform support and Cisco software image support. To access Cisco Feature Navigator, go to [www.cisco.com/go/cfn.](http://www.cisco.com/go/cfn) An account on Cisco.com is not required.

# <span id="page-0-1"></span>**Prerequisites for LISP Multicast**

• You must configure basic LISP services on the device. Basic LISP configurations are covered in "Configuring Basic LISP" section of this configuration guide.

• You must configure IPv6 multicast and LISP services on the device. The configuration of IPv6 multicast over LISP is covered in "How to Configure LISP Multicast" and "Example: Configuring IPv6 Multicast over LISP" sections of this guide.

### <span id="page-1-0"></span>**Restrictions for LISP Multicast**

- LISP multicast does not support IPv6 endpoint identifiers (EIDs) or IPv6 routing locators (RLOCs). Only IPv4 EIDs and IPv4 RLOCs are supported.
- LISP multicast does not support Dense Mode or Bidirectional Protocol Independent Multicast (PIM). Only PIM-Sparse Mode (SM) and PIM Source Specific Multicast (SSM) modes are supported.
- LISP multicast does not support group to Rendezvous Point (RP) mapping distribution mechanisms, Auto-RP and Bootstrap Router (BSR). Only static-RP configuration is supported.
- LISP multicast does not support LISP Virtual Machine Mobility (VM-Mobility) deployment. That is, LISP multicast cannot be used as a data center interconnect (DCI) mechanism.
- IPv6 LISP multicast does not support IPv6 routing locators. Additionally, it does not support multicast transport.

**Note**

IPv6 LISP multicast is supported only from Cisco IOS Release 16.2 onwards, though releases earlier than 16.2 supports only IPv4 LISP multicast

### <span id="page-1-1"></span>**Information About LISP Multicast**

The implementation of LISP multicast includes the following features:

- Mapping of multicast source addresses as LISP endpoint identifiers (EIDs). (Destination group addresses are not topology dependent).
- Building the multicast distribution tree across LISP overlays.
- Unicast head-end replication of multicast data packets from sources within a root ingress tunnel router (ITR) site to receiver egress tunnel routers (ETRs).
- Support for ASM (Any Source Multicast) and SSM (Source Specific Multicast).
- Support for various combinations of LISP and non-LISP capable source and receiver sites.
- Support for IPv6 endpoint identifiers (EIDs).

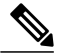

If a LISP xTR is also a PIM First Hop Router (FH) or a Rendezvous Point (RP) and the device is only receiving traffic, ensure that at least one interface on the device is covered by a local LISP database mapping. No additional configuration is required to ensure that proper address is selected. **Note**

# <span id="page-2-0"></span>**How to Configure LISP Multicast**

### **Configuring LISP Multicast**

Perform this task to enable the LISP multicast functionality on the xTR.

### **Before You Begin**

Ensure that generic multicast functionality has been enabled on the required devices of the LISP site and PIM sparse mode has been enabled on the required interfaces of these devices.

### **SUMMARY STEPS**

- **1. enable**
- **2. configure terminal**
- **3. ip multicast-routing** [**distributed**]
- **4.** Enter one of the following:
	- **ip pim rp-address** *rp-address*
	- **ip pim ssm** {**default** | **range** {*access-list-number* | *access-list-name*}}
- **5. interface lisp** *interface-number*
- **6. ipv6 pim lisp transport** [**ipv4**]
- **7. ip pim sparse-mode**
- **8. exit**
- **9. interface** *interface-type interface-number*
- **10. description** *string*
- **11. ip pim sparse-mode**
- **12. end**

### **DETAILED STEPS**

Π

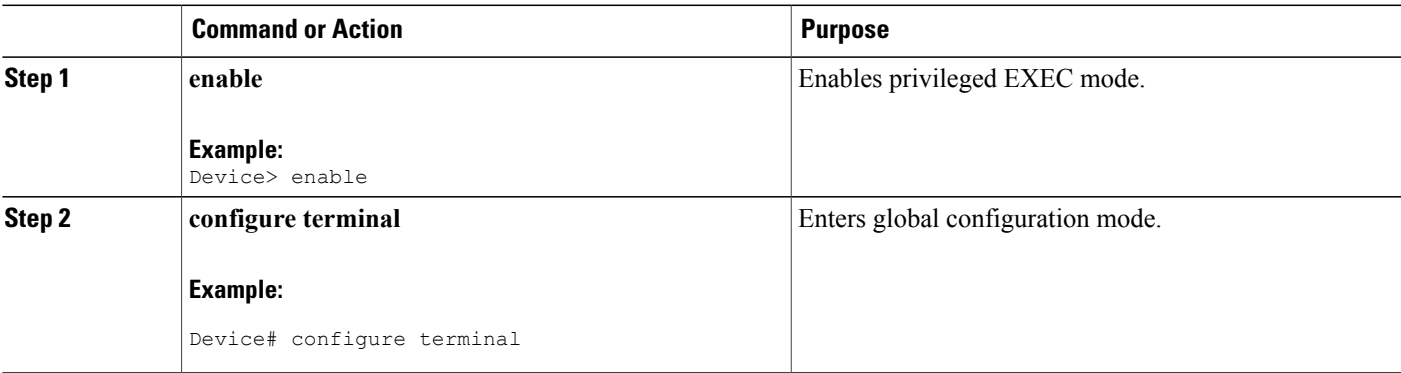

I

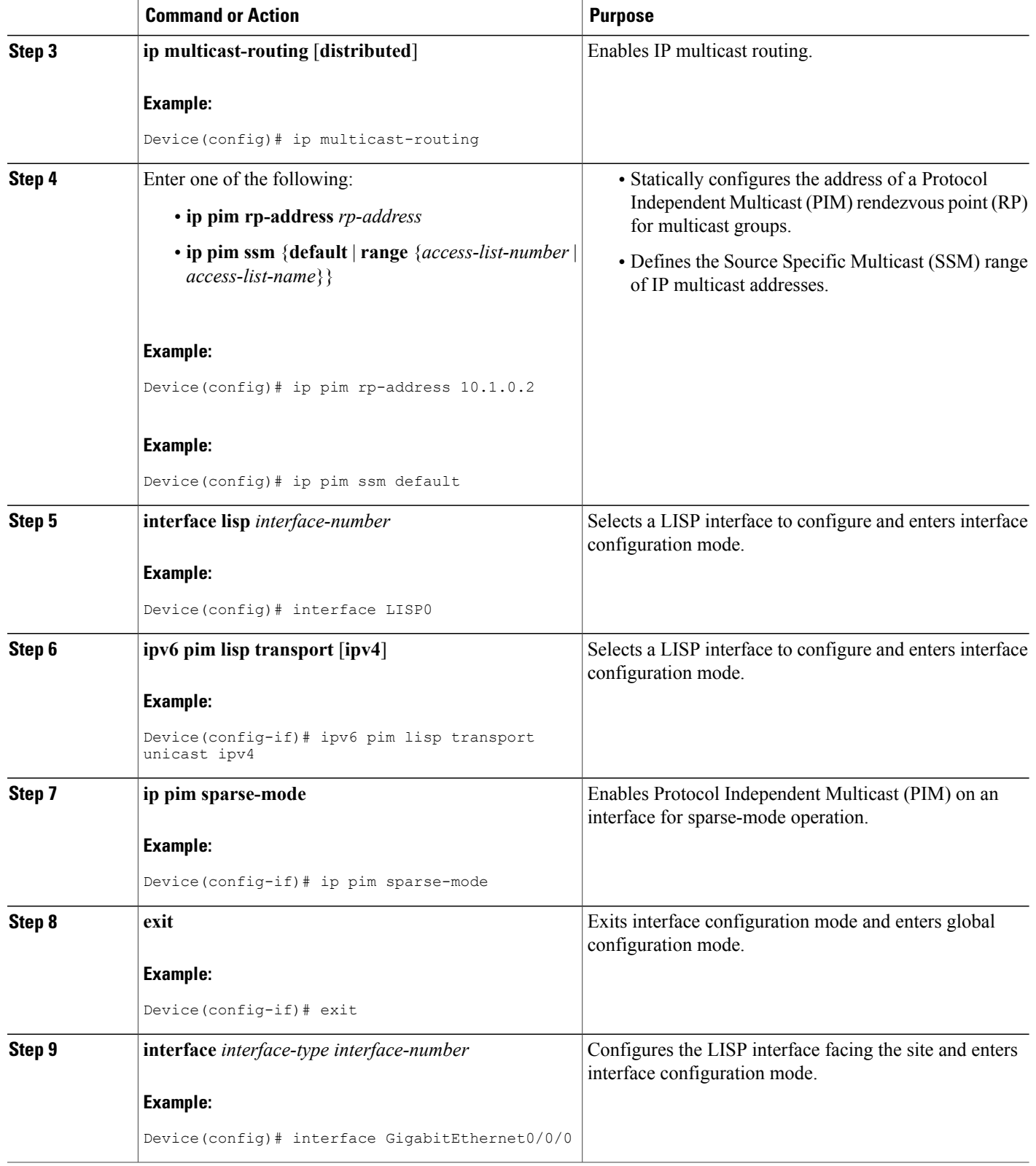

 $\mathbf I$ 

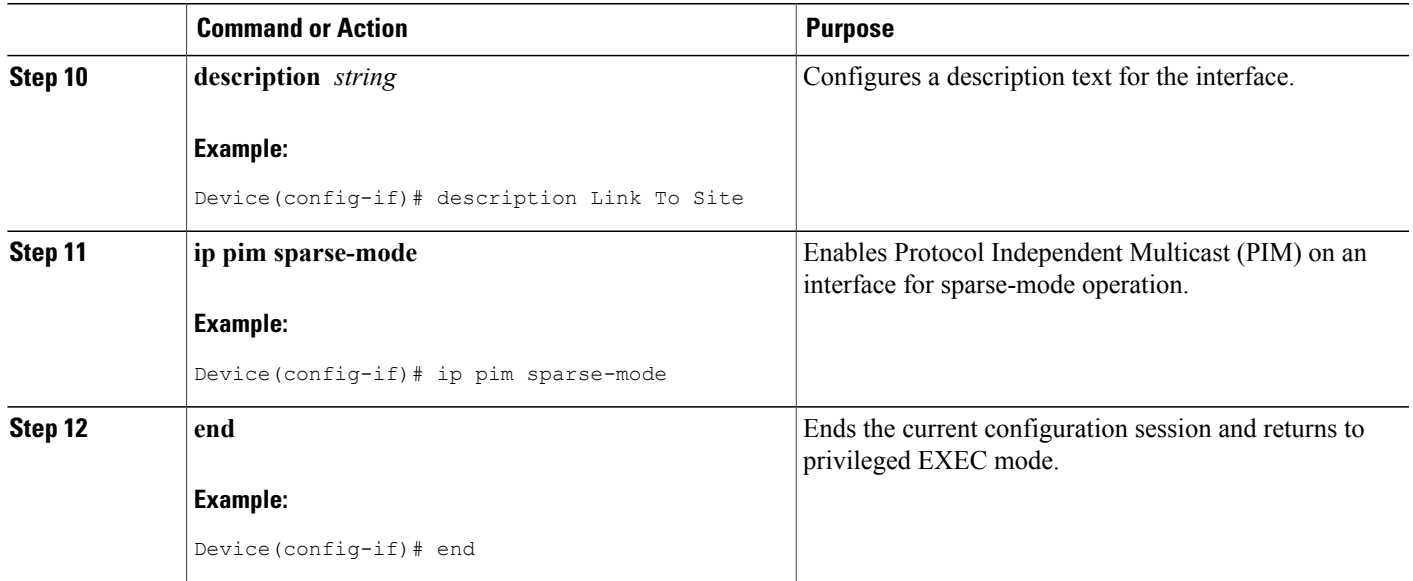

### **Configuring LISP Multicast in VRFs**

Perform this task to enable the LISP multicast functionality on an xTR with Virtual Routing and Forwarding (VRF) mode configured.

### **Before You Begin**

Ensure that generic multicast functionality has been enabled on the required devices of the LISP site and that PIM sparse mode has been enabled on the required interfaces of these devices.

Π

### **SUMMARY STEPS**

- **1. enable**
- **2. configure terminal**
- **3. vrf definition** *vrf-name*
- **4. address-family ipv4**
- **5. exit**
- **6. exit**
- **7. ip multicast-routing vrf** *vrf-name* [**distributed**]
- **8.** Enter one of the following:
	- **ip pim vrf** *vrf-name* **rp-address** *ip-address*
	- **ip pim vrf** *vrf-name* **ssm** {**default** | **range** {*access-list-number* | *access-list-name*}}
- **9. interface lisp** *interface-number*
- **10. ip pim sparse-mode**
- **11. exit**
- **12. interface** *interface-type interface-number*
- **13. vrf forwarding** *vrf-name*
- **14. description** *string*
- **15. ip pim** *sparse-mode*
- **16. end**

### **DETAILED STEPS**

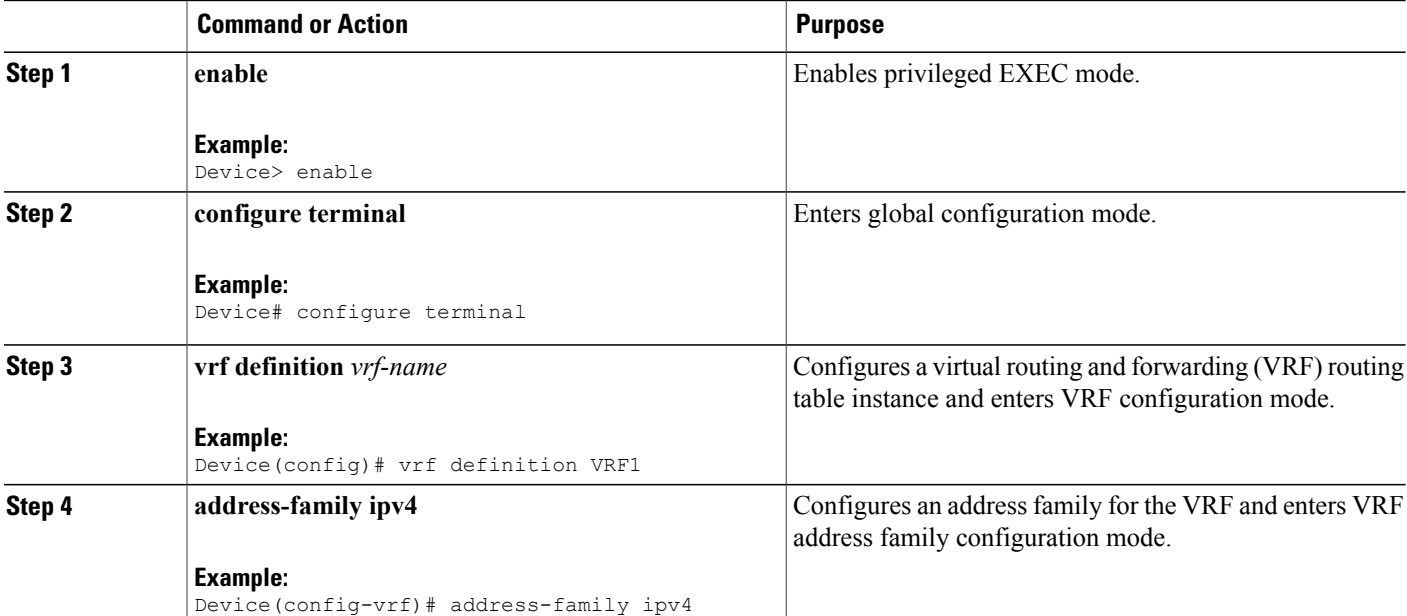

 $\mathbf I$ 

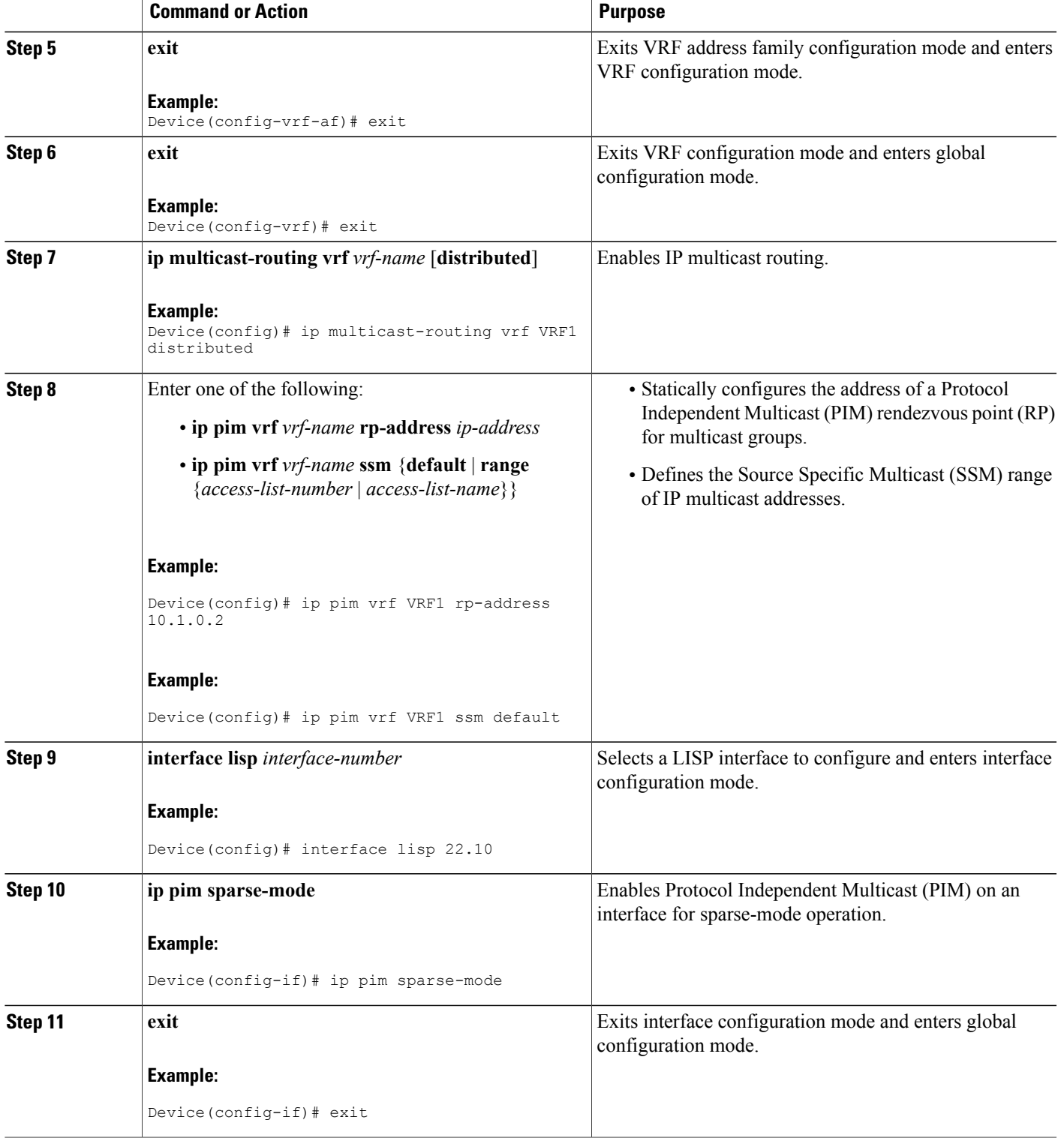

I

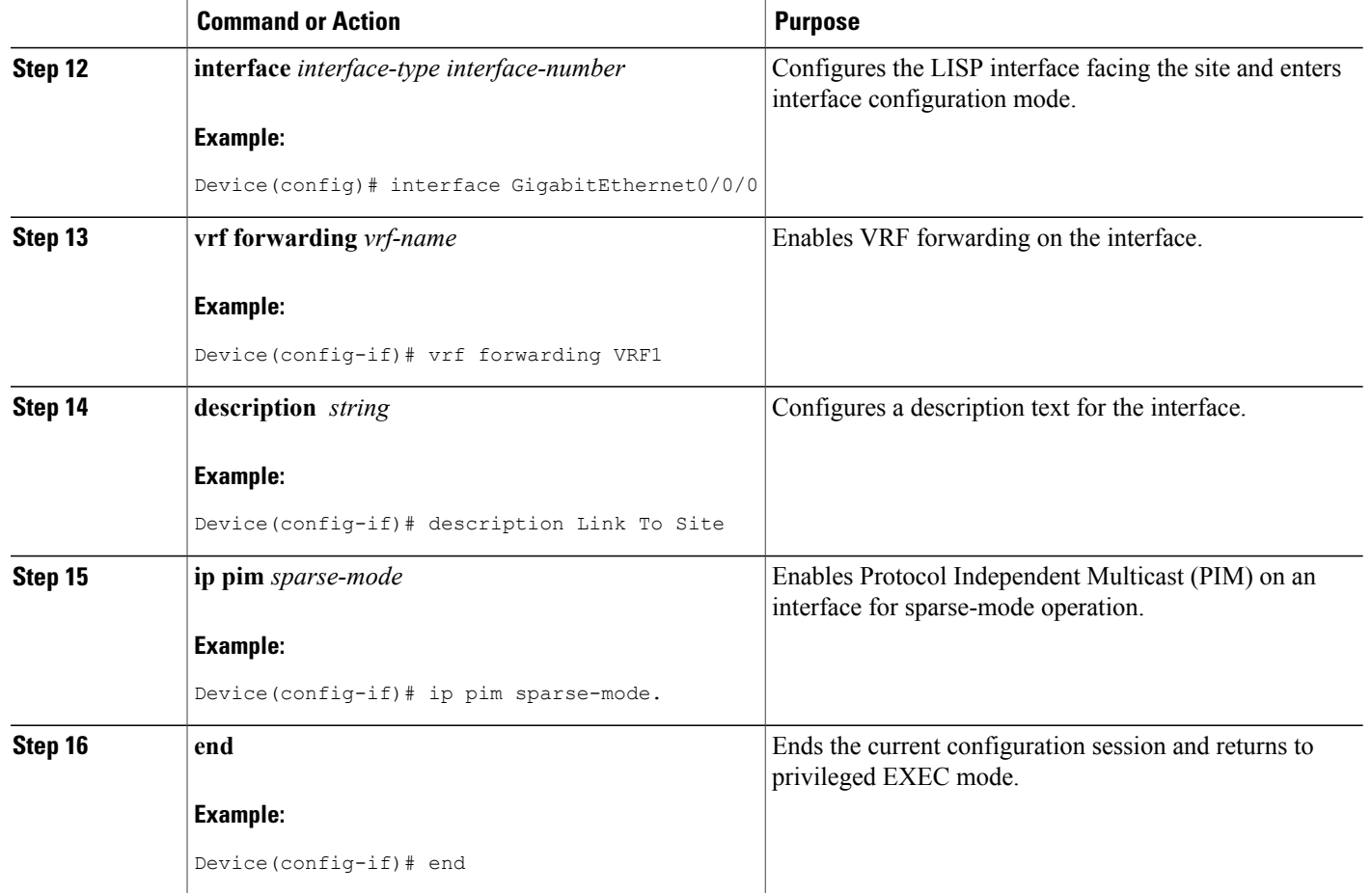

# <span id="page-7-0"></span>**Verifying LISP Multicast**

Perform this task to verify the configuration of LISP multicast routes on a device.

### **SUMMARY STEPS**

- **1. show ip mroute** *multicast-ip-address*
- **2. ping** *multicast-ip-address*

### **DETAILED STEPS**

**Step 1 show ip mroute** *multicast-ip-address*

**Example:**

The following example shows how the IP multicast routing table is displayed using the **show ip mroute** command:

Device# **show ip mroute 239.4.4.4**

```
IP Multicast Routing Table
Flags: D - Dense, S - Sparse, B - Bidir Group, s - SSM Group, C - Connected,
      L - Local, P - Pruned, R - RP-bit set, F - Register flag,
      T - SPT-bit set, J - Join SPT, M - MSDP created entry, E - Extranet,
      X - Proxy Join Timer Running, A - Candidate for MSDP Advertisement,
      U - URD, I - Received Source Specific Host Report,
      Z - Multicast Tunnel, z - MDT-data group sender,
      Y - Joined MDT-data group, y - Sending to MDT-data group,
      G - Received BGP C-Mroute, g - Sent BGP C-Mroute,
      N - Received BGP Shared-Tree Prune, n - BGP C-Mroute suppressed,
      Q - Received BGP S-A Route, q - Sent BGP S-A Route,
      V - RD & Vector, v - Vector, p - PIM Joins on route,
      x - VxLAN group
Outgoing interface flags: H - Hardware switched, A - Assert winner, p - PIM Join
Timers: Uptime/Expires
Interface state: Interface, Next-Hop or VCD, State/Mode
(*, 239.4.4.4), 00:06:25/00:02:39, RP 10.1.0.2, flags: SJCL
  Incoming interface: Serial0/0, RPF nbr 10.1.0.2
  Outgoing interface list:
   Loopback2, Forward/Sparse, 00:06:24/00:02:39
(*, 224.0.1.40), 00:06:25/00:02:37, RP 10.1.0.2, flags: SJCL
  Incoming interface: Serial0/0, RPF nbr 10.1.0.2
  Outgoing interface list:
   Loopback2, Forward/Sparse, 00:06:24/00:02:37
```
#### **Step 2 ping** *multicast-ip-address*

#### **Example:**

The following example shows how to verify basic multicast network connectivity by pinging the multicast address:

Device# **ping 239.4.4.4**

Type escape sequence to abort. Sending 1, 100-byte ICMP Echos to 239.4.4.4, timeout is 2 seconds: Reply to request 0 from 192.168.0.1, 15 ms Reply to request 0 from 10.1.0.2, 58 ms Reply to request 0 from 10.1.0.2, 58 ms Reply to request 0 from 10.1.0.1, 35 ms Reply to request 0 from 10.1.0.2, 34 ms Reply to request 0 from 10.1.0.1, 15 ms

## <span id="page-9-0"></span>**Configuration Examples for LISP Multicast**

### **Example: Configuring LISP Multicast**

The following example shows how to configure LISP Multicast in the topology given below:

#### **Figure 1: LISP Multicast Topology**

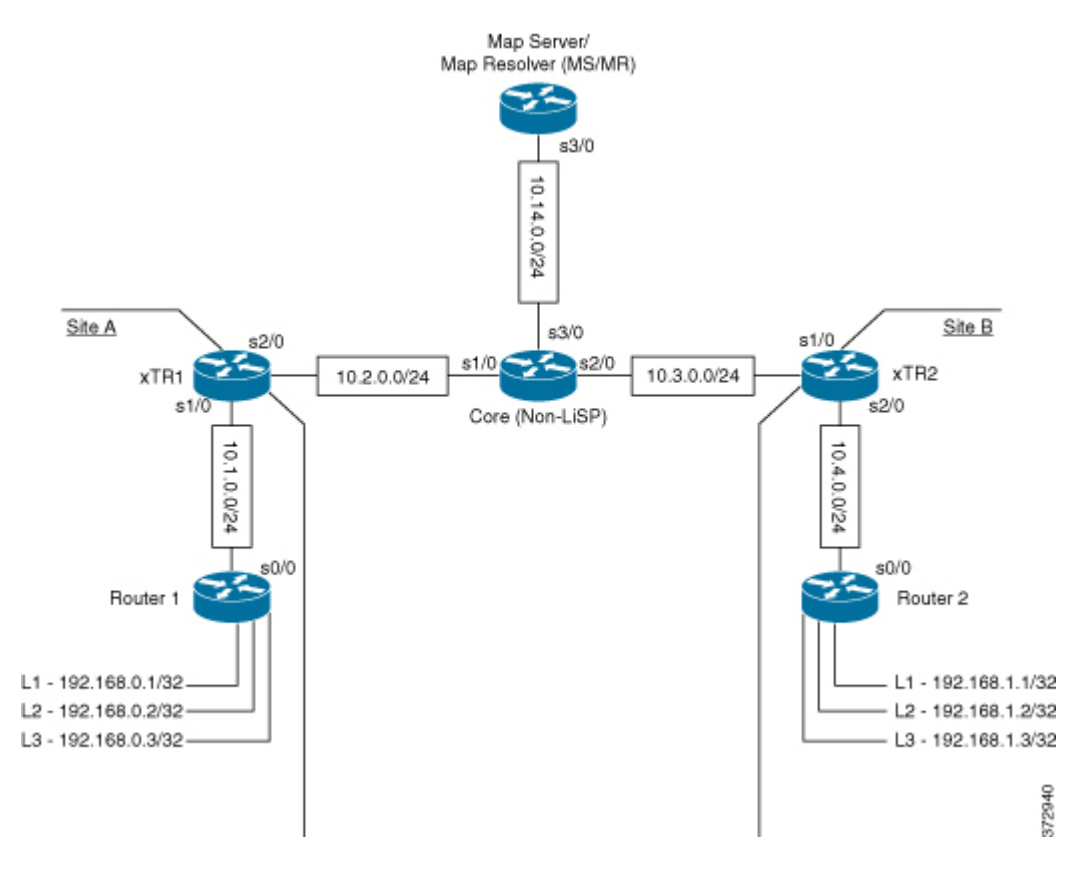

#### **Router 1**

The following example shows how to configure LISP multicast in Router 1:

```
Device# show startup-config
```

```
!
ip multicast-routing
!
interface Loopback1
ip address 192.168.0.1 255.255.255.255
ip pim sparse-mode
ip igmp join-group 239.4.4.4
serial restart-delay 0
!
interface Loopback2
ip address 192.168.0.2 255.255.255.255
ip pim sparse-mode
```

```
ip igmp join-group 239.4.4.4
 serial restart-delay 0
!
interface Loopback3
ip address 192.168.0.3 255.255.255.255
 ip pim sparse-mode
 ip igmp join-group 239.4.4.4
 serial restart-delay 0
!
interface Serial0/0
ip address 10.1.0.1 255.255.255.0
 ip pim sparse-mode
serial restart-delay 0
!
router rip
version 2
network 10.0.0.0
network 192.168.0.0
default-information originate
!
ip forward-protocol nd
!
ip pim rp-address 10.1.0.2
!
!
End
```
The following example shows how to verify the configuration of LISP multicast routes in Router 1:

```
Device# show ip mroute
```
Device# **ping 239.4.4.4**

```
IP Multicast Routing Table
Flags: D - Dense, S - Sparse, B - Bidir Group, s - SSM Group, C - Connected,
       L - Local, P - Pruned, R - RP-bit set, F - Register flag,
       T - SPT-bit set, J - Join SPT, M - MSDP created entry, E - Extranet,
      X - Proxy Join Timer Running, A - Candidate for MSDP Advertisement,
      U - URD, I - Received Source Specific Host Report,
       Z - Multicast Tunnel, z - MDT-data group sender,
       Y - Joined MDT-data group, y - Sending to MDT-data group,
       G - Received BGP C-Mroute, g - Sent BGP C-Mroute,
      N - Received BGP Shared-Tree Prune, n - BGP C-Mroute suppressed,
       Q - Received BGP S-A Route, q - Sent BGP S-A Route,
       V - RD & Vector, v - Vector, p - PIM Joins on route,
      x - VxLAN group
Outgoing interface flags: H - Hardware switched, A - Assert winner, p - PIM Join
 Timers: Uptime/Expires
Interface state: Interface, Next-Hop or VCD, State/Mode
(*, 239.4.4.4), 00:00:49/00:02:16, RP 10.1.0.2, flags: SJCL
  Incoming interface: Serial0/0, RPF nbr 10.1.0.2
  Outgoing interface list:
   Loopback2, Forward/Sparse, 00:00:48/00:02:12
(*, 224.0.1.40), 00:00:49/00:02:11, RP 10.1.0.2, flags: SJCL
  Incoming interface: Serial0/0, RPF nbr 10.1.0.2
  Outgoing interface list:
   Loopback2, Forward/Sparse, 00:00:48/00:02:11
```
The following example shows how to verify basic multicast network connectivity from Router 1 by pinging the multicast address:

```
Type escape sequence to abort.
Sending 1, 100-byte ICMP Echos to 239.4.4.4, timeout is 2 seconds:
```

```
Reply to request 0 from 192.168.0.1, 9 ms
Reply to request 0 from 10.1.0.2, 48 ms
Reply to request 0 from 192.168.0.2, 16 ms
Reply to request 0 from 192.168.0.3, 16 ms
Reply to request 0 from 10.1.0.1, 38 ms
Reply to request 0 from 10.1.0.2, 38 ms
Reply to request 0 from 10.1.0.2, 29 ms
Reply to request 0 from 10.1.0.1, 9 ms
```
Device# **show startup-config**

### **xTR1**

The following example shows how to configure LISP multicast in xTR1:

```
!
ip multicast-routing
!
interface LISP0
ip pim sparse-mode
!
interface Serial1/0
 ip address 10.1.0.2 255.255.255.0
 ip pim sparse-mode
serial restart-delay 0
!
interface Serial2/0
 ip address 10.2.0.1 255.255.255.0
 serial restart-delay 0
!
router lisp
database-mapping 192.168.0.0/24 10.2.0.1 priority 1 weight 100
 ipv4 itr map-resolver 10.14.0.14
 ipv4 itr
 ipv4 etr map-server 10.14.0.14 key password123
ipv4 etr
exit
!
!
router rip
version 2
network 10.0.0.0
default-information originate
!
ip pim rp-address 10.1.0.2
ip route 0.0.0.0 0.0.0.0 10.2.0.2
!
```
#### **Router 2**

The following example shows how to configure LISP multicast in Router 2:

```
Device# show startup-config
!
ip multicast-routing
!
interface Loopback1
ip address 192.168.1.1 255.255.255.255
 ip pim sparse-mode
ip igmp join-group 239.4.4.4
serial restart-delay 0
!
```

```
interface Loopback2
 ip address 192.168.1.2 255.255.255.255
 ip pim sparse-mode
ip igmp join-group 239.4.4.4
serial restart-delay 0
!
interface Loopback3
ip address 192.168.1.3 255.255.255.255
ip pim sparse-mode
ip igmp join-group 239.4.4.4
serial restart-delay 0
!
interface Serial0/0
ip address 10.4.0.2 255.255.255.0
 ip pim sparse-mode
 serial restart-delay 0
!
!
router rip
version 2
network 10.0.0.0
network 192.168.1.0
default-information originate
!
ip forward-protocol nd
!
!
ip pim rp-address 10.1.0.2
!
!
End
```
The following example shows how to verify the configuration of LISP multicast routes in Router 2:

```
Device# show ip mroute
```

```
IP Multicast Routing Table
Flags: D - Dense, S - Sparse, B - Bidir Group, s - SSM Group, C - Connected,
       L - Local, P - Pruned, R - RP-bit set, F - Register flag,
       T - SPT-bit set, J - Join SPT, M - MSDP created entry, E - Extranet,
       X - Proxy Join Timer Running, A - Candidate for MSDP Advertisement,
       U - URD, I - Received Source Specific Host Report,
       Z - Multicast Tunnel, z - MDT-data group sender,
       Y - Joined MDT-data group, y - Sending to MDT-data group,
       G - Received BGP C-Mroute, g - Sent BGP C-Mroute,
       N - Received BGP Shared-Tree Prune, n - BGP C-Mroute suppressed,
       Q - Received BGP S-A Route, q - Sent BGP S-A Route,
       \bar{V} - RD & Vector, v - Vector, p - PIM Joins on route,
      x - VxLAN group
Outgoing interface flags: H - Hardware switched, A - Assert winner, p - PIM Join
 Timers: Uptime/Expires
Interface state: Interface, Next-Hop or VCD, State/Mode
(*, 239.4.4.4), 00:12:59/00:02:01, RP 10.4.0.1, flags: SJCL
  Incoming interface: Serial0/0, RPF nbr 10.4.0.1
 Outgoing interface list:
   Loopback2, Forward/Sparse, 00:12:58/00:02:01
(*, 224.0.1.40), 00:12:59/00:02:03, RP 10.4.0.1, flags: SJCL
  Incoming interface: Serial0/0, RPF nbr 10.4.0.1
  Outgoing interface list:
   Loopback2, Forward/Sparse, 00:12:58/00:02:03
```
The following example shows how to verify basic multicast network connectivity from Router 2 by pinging the multicast address:

```
Device# ping 239.4.4.4
```
Type escape sequence to abort. Sending 1, 100-byte ICMP Echos to 239.4.4.4, timeout is 2 seconds: Reply to request 0 from 192.168.1.1, 2 ms Reply to request 0 from 10.3.0.2, 26 ms Reply to request 0 from 10.4.0.1, 26 ms Reply to request 0 from 192.168.1.2, 2 ms Reply to request 0 from 192.168.1.3, 8 ms Reply to request 0 from 10.4.0.1, 16 ms Reply to request 0 from 10.4.0.1, 16 ms Reply to request 0 from 10.4.0.2, 2 ms

#### **xTR2**

The following example shows how to configure LISP multicast in xTR2:

Device# **show startup-config**

```
!
ip multicast-routing
!
interface LISP0
ip pim sparse-mode
!
!
interface Serial1/0
ip address 10.3.0.2 255.255.255.0
serial restart-delay 0
!
interface Serial2/0
 ip address 10.4.0.1 255.255.255.0
ip pim sparse-mode
serial restart-delay 0
!
!
router lisp
database-mapping 192.168.1.0/24 10.3.0.2 priority 1 weight 100
 ipv4 itr map-resolver 10.14.0.14
 ipv4 itr
ipv4 etr map-server 10.14.0.14 key Amel
 ipv4 etr
e^{x+i}!
router rip
version 2
network 10.0.0.0
default-information originate
!
ip pim rp-address 10.1.0.2
ip route 0.0.0.0 0.0.0.0 10.3.0.1
!
```
#### **MS/MR**

The following example shows how to configure LISP multicast in MS/MR:

Device# **show startup-config**

```
!
ip multicast-routing
!
interface Serial3/0
ip address 10.14.0.14 255.255.255.0
 serial restart-delay 0
!
!
router lisp
site Site-A
 authentication-key password123
 eid-prefix 192.168.0.0/24
 exit
 !
site Site-B
 authentication-key Amel
 eid-prefix 192.168.1.0/24
 exit
 !
 ipv4 map-server
ipv4 map-resolver
exit
!
ip route 0.0.0.0 0.0.0.0 10.14.0.1
!
```
### **Core**

The following example shows how to configure LISP multicast in the Core router:

```
Device# show startup-config
```

```
!
ip multicast-routing
!
interface Ethernet0/0
ip address 10.14.0.1 255.255.255.0
serial restart-delay 0
!
interface Serial1/0
ip address 10.2.0.2 255.255.255.0
serial restart-delay 0
!
interface Serial2/0
ip address 10.3.0.1 255.255.255.0
 serial restart-delay 0
!
```
### **Example: Configuring LISP Multicast in VRFs**

The following example shows how to enable and configure a simple LISP site with one IPv4 Routing locator (RLOC) and one IPv4 Endpoint identifier (EID) using xTR, a device which functions both as an Ingresstunnel router (ITR) and an Egress tunnel router (ETR), functionality and using a LISP map server and map resolver for mapping services:

```
Device> enable
Device# configure terminal
Device(config)# vrf definition VRF1
Device(config-vrf)# address-family ipv4
Device(config-vrf-af)# exit
```

```
Device(config-vrf)# exit
Device(config)# ip multicast-routing vrf VRF1 [distributed]
Device(config)# ip pim vrf VRF1 ssm range LIST1
Device(config)# router lisp 22
Device(config-router-lisp)# eid-table vrf VRF1 instance-id 10
Device(config-router-lisp-eid-table)# database-mapping 198.51.100.0/24 192.0.2.10 priority
1 weight 100
Device(config-router-lisp-eid-table)# exit
Device(config-router-lisp)# ipv4 itr
Device(config-router-lisp)# ipv4 etr
Device(config-router-lisp)# ipv4 itr map-resolver 192.0.2.10
Device(config-router-lisp)# ipv4 etr map-server 192.0.2.10 key 0 some-key
Device(config-router-lisp)# exit
Device(config)# interface lisp 22.10
Device(config-if)# ip pim sparse-mode
Device(config-if)# exit
Device(config)# ip route 0.0.0.0 0.0.0.0 192.0.2.20
Device(config)# end
```
### <span id="page-15-0"></span>**Additional References for LISP Multicast**

The following sections provide references related to the Locator ID Separation Protocol.

#### **Related Documents**

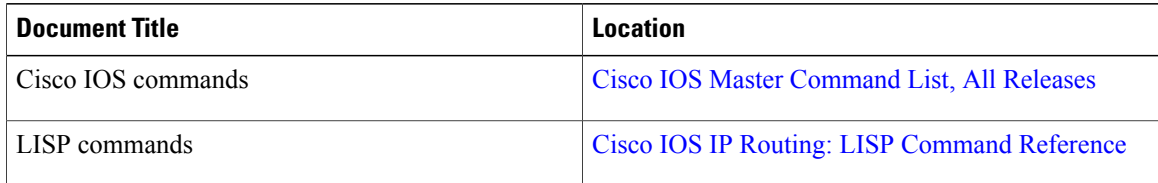

#### **Standards**

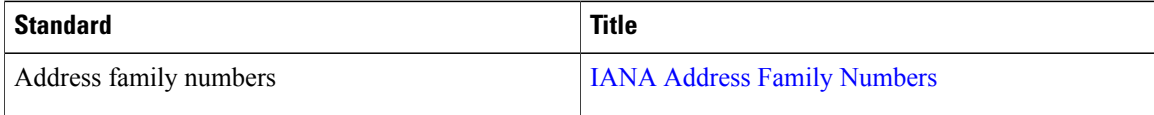

### **MIBs**

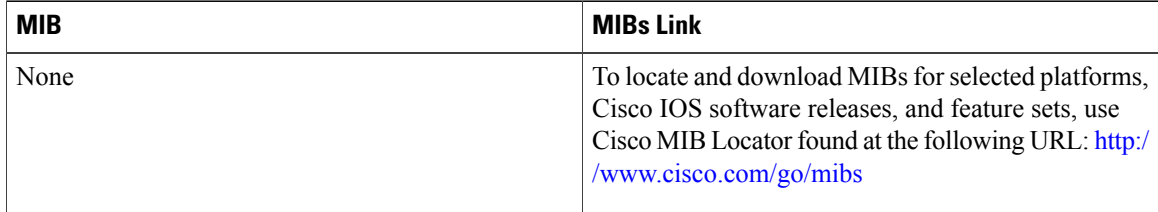

Г

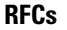

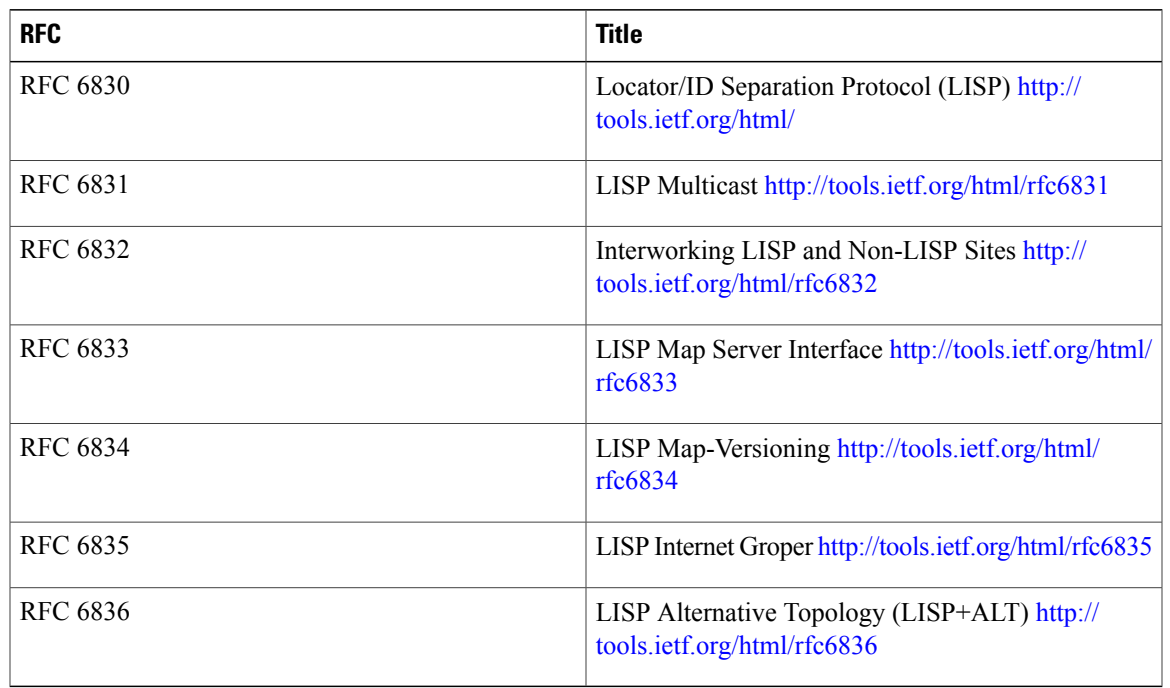

#### **Technical Assistance**

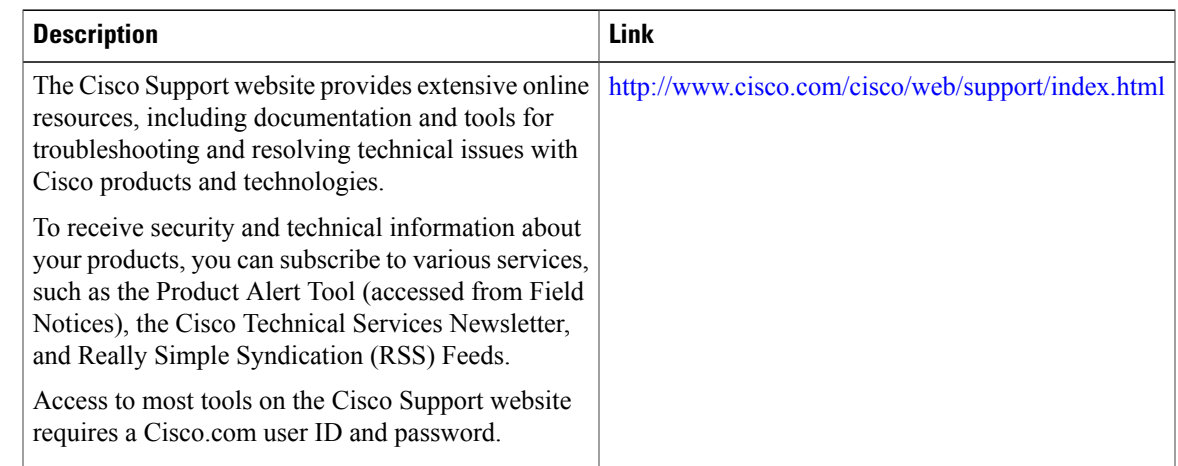

## <span id="page-16-0"></span>**Feature Information for LISP Multicast**

The following table provides release information about the feature or features described in this module. This table lists only the software release that introduced support for a given feature in a given software release train. Unless noted otherwise, subsequent releases of that software release train also support that feature.

Use Cisco Feature Navigator to find information about platform support and Cisco software image support. To access Cisco Feature Navigator, go to [www.cisco.com/go/cfn.](http://www.cisco.com/go/cfn) An account on Cisco.com is not required.

T

### **Table 1: Feature Information for LISP Multicast**

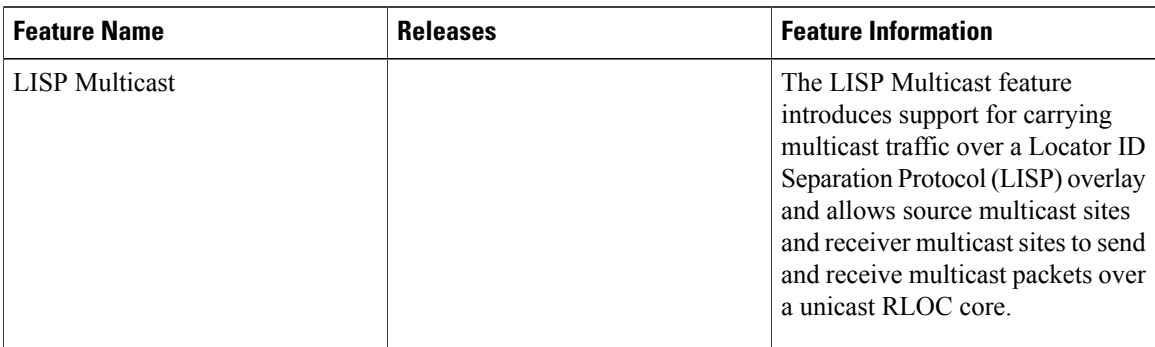